## **How to Review Accommodation Requests and Verify Meetings**

**1. Login to AU [Access](https://auaccess.auburn.edu/)**

**2. Click on AIM Faculty Portal under Academic Accommodations & Accessibility .**

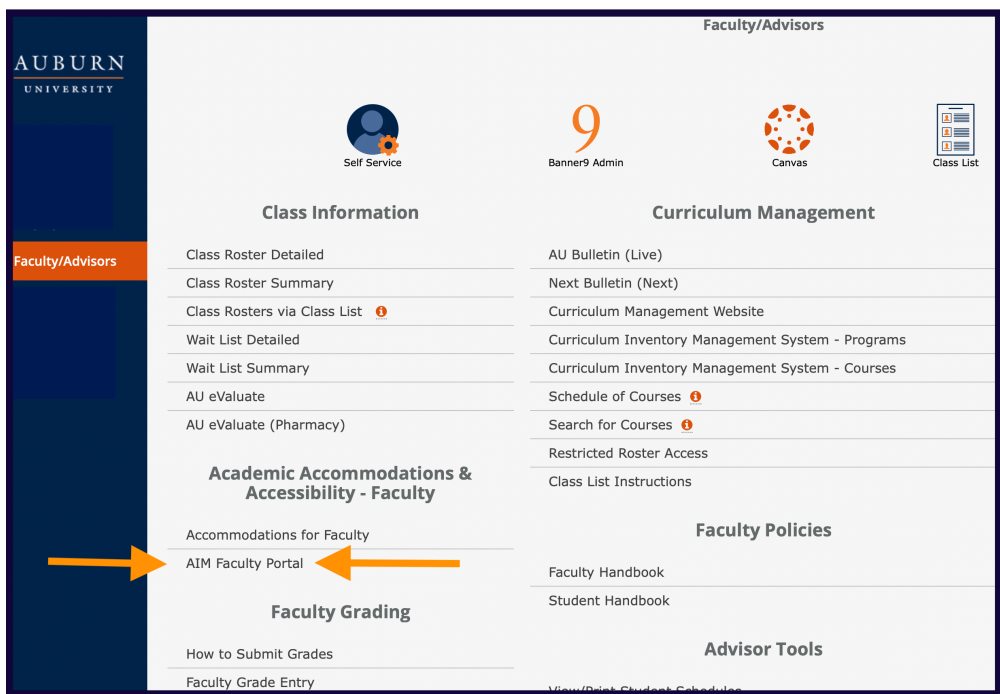

**3. Agree to the Confidentiality Statement.**

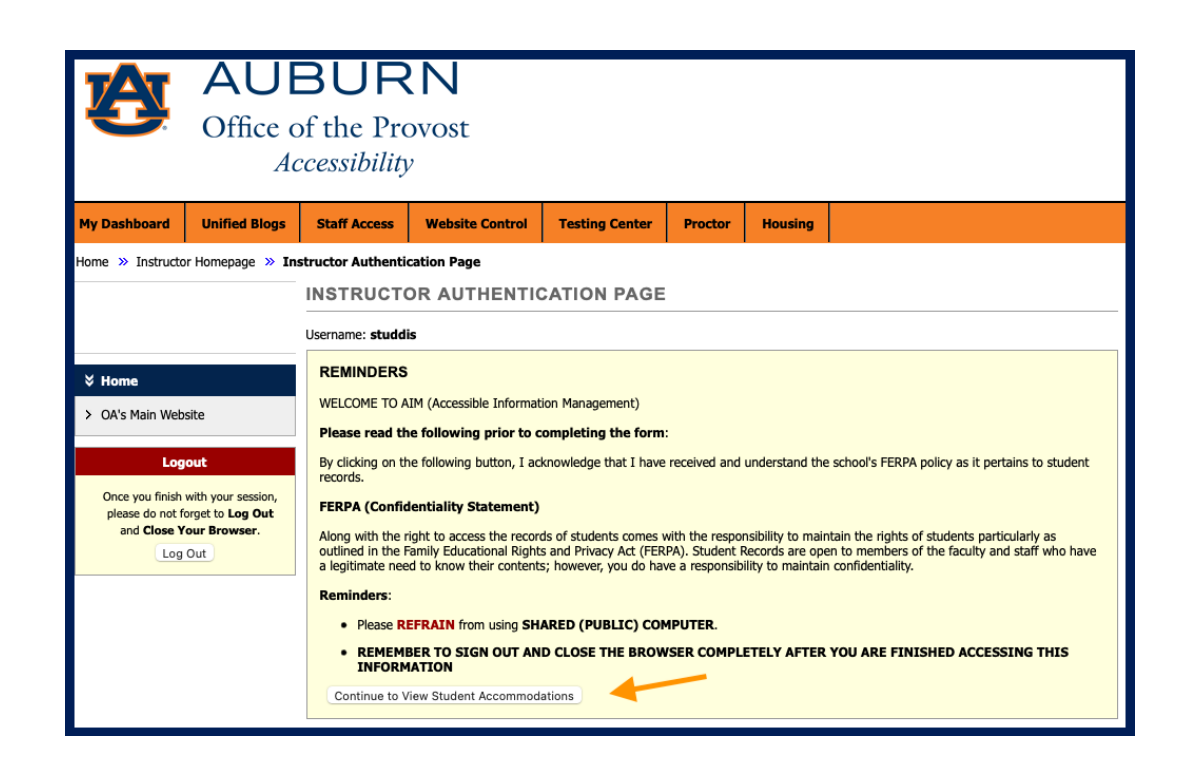

## **4. A student list will be at the bottom of the page. Click VIEW next to the student's name.**

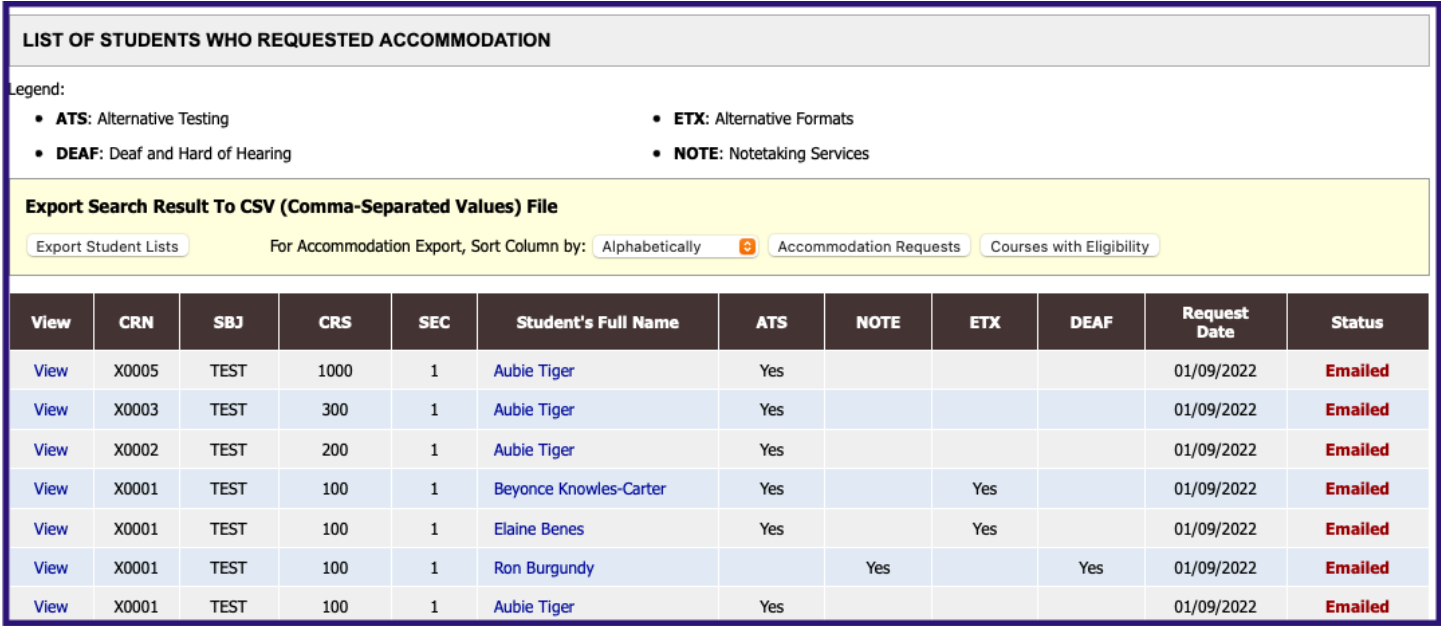

## **5. The next page will show the student's list of accommodations with descriptions.**

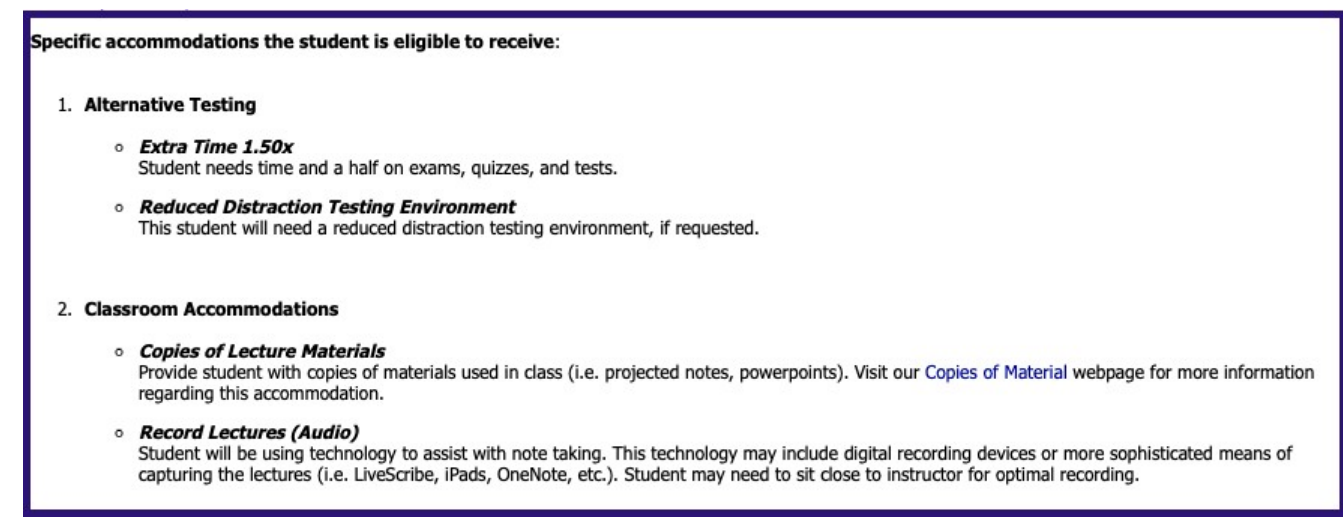

**6. If you have not communicated with the student, Click on Return to Previous Page. This will indicate that you have READ the Faculty Notification Letter.**

Return to Previous Page

**7. Once you have communicated (email, phone, in-person meeting, etc.) with the student about their accommodations, you can acknowledge it by clicking the Submit Acknowledgement button.** 

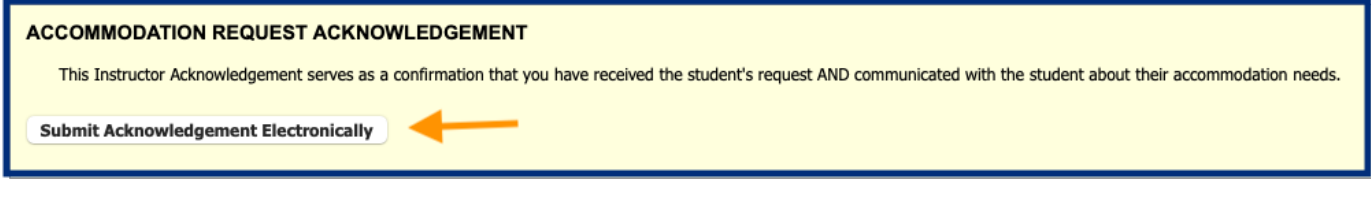

**8. You will receive an email for your records, and the student status will be marked Confirmed.**

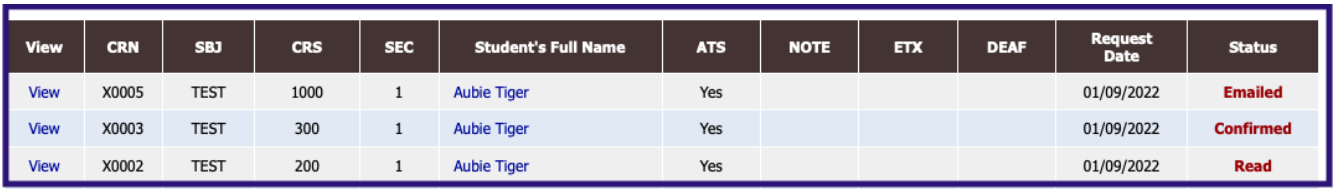

**NOTE: If you would like to document your communication with OA, you can respond to the email from accessiblity@auburn.edu. The email will be added to the student's file, and you will have a copy in your sent folder.**